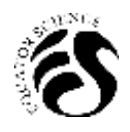

Journal of Applied Business, Taxation and Economics Research (JABTER) **Vol. 2, No. 2, December 2022 (Page: 157-168)** P-ISSN 2828-4976 DOI: 10.54408/jabter.v2i2.140 E-ISSN 2808-263X

# **Marketing Dashboard as an Early Warning on PR. Gagak Hitam**

Aang Afandi<sup>1</sup>, Nurafni Eltivia<sup>2</sup>, Siti Holifahtus Sakdiyah<sup>3\*</sup>

1,2,3State Polytechnic of Malang, Indonesia 1,2,3

*Corresponding Author: [sitiholifahtussakdiyah@gmail.com](mailto:sitiholifahtussakdiyah@gmail.com3)*3)

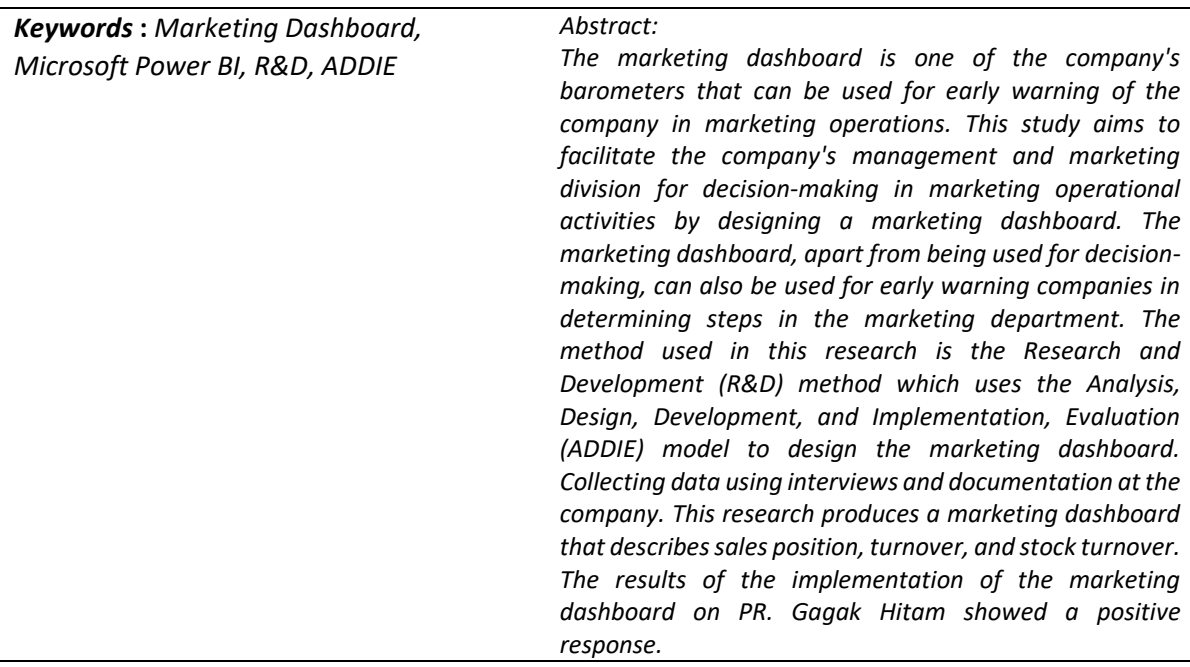

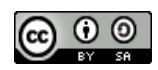

### **Introduction**

Companies developing their business require company management that is reliable in reading and capturing opportunities that exist. A reliable and good management company will make decisions and policies that will provide benefits both short and long-term to the company. In making the right decisions, company management requires accurate and realtime data.

Accurate data will describe the actual conditions in the company. The data used as guidelines by the company's management are all data related to the company's operations including inventory data, production data, marketing data, financial data, and labor data. All company operational data must be valid and can be accounted for by their respective divisions. For the marketing division, where the marketing division is the main gate for the company to earn revenue, the data presented must be accurate and follow current market conditions.

Marketing data which includes sales data, sales area, achievement of Key Performance Indicators (KPI) of marketing, and sales distribution must be displayed clearly and accurately. Marketing data will be the company's benchmark in meeting consumer desires for the products needed. Marketing data will be the basis for the production division to produce products that are desired and needed by the market.

Marketing data that is presented as a report to company management should be interactive and easily understood by company management. Easy-to-understand data will make it easier for company management to evaluate and make decisions related to the marketing division and company development. To create interactive and easy-to-understand data, you can use software such as Microsoft Power Business Intelligence (BI) with a Dashboard concept that contains sales data that includes brand sales, per type of sales, turnover, finished goods stock, return movements, and bad stock movements (Putra & Sari, 2016a).

Several studies that use dashboards to evaluate the marketing division include research on PT. XYZ to measure the effectiveness and efficiency of management in strategic decisionmaking using a digital dashboard from BI (Putra & Sari, 2016b). Research using dashboards for sales reports can also be carried out in SMEs (Dewi et al., 2021). Not only used by trading companies or dashboard manufacturers with Power BI software but it can also be applied to service companies (Nugroho et al., 2021).

With the marketing reports contained interactively in the marketing dashboard, it is hoped that it will make it easier for company management to make strategic decisions. In company management, the obstacles that are often faced in making decisions include inaccurate data displayed, irrelevant information presented, the reporting division does not understand the report, and the reported data is not on point making it difficult for marketing managers to understand the reported data.

The marketing dashboard can also be used as an early warning tool for companies in achieving company goals. The marketing dashboard which contains sales results, consumer data, sales trends, and market research on consumer needs, can be used as data to analyze how to forecast future sales, forecasting products being prepared, and forecast the problems, obstacles, and opportunities of the company in the marketing division. Early warning is needed in companies to minimize risks that will hinder the company in achieving company goals and risks that are expected to occur in the future (Habibi, 2020).

In this study with the marketing dashboard, the company's risk of experiencing a decrease in revenue can be minimized by looking at the sales growth graph so that it can be used as an analytical tool to forecast sales and forecast production needs. The marketing dashboard also minimizes the risk of company management making policies that can hinder the achievement of company goals. It is in this role that the marketing dashboard functions as an early warning for the company.

In this study, the object of this research is cigarette companies with complete marketing divisions that have a lot of marketing data. Having a lot of data does not make marketing data accurate and can be used as a guide in making decisions. Improper data processing and noninteractive presentation are obstacles for the marketing division in presenting marketing reports (Chayani et al., 2021).

The difference between this article and other articles is in the dashboard that is used to visualize sales data. The resulting dashboard displays the sales dashboard with sub dashboards for the type of sales per brand, as well as in the turnover dashboard section. The stock dashboard emphasizes more on the percentage of returns on sales and the percentage of bad stock on returns so that it can reduce the number of returns and can see actual sales. The essence of this article is how to look at sales figures, returns and bad stock to be an early warning for companies so that companies can anticipate shadow sales with the pretext of refreshing notes on credit sales, and also suppressing bad stock due to the length of time the goods are in the store.

#### **Research Method**

# **1. Research Design**

The research conducted is a type of Research and Development (R&D). This method aims to produce a product and test its effectiveness of the product. R&D is a series of processes or steps to develop a new product or improve an existing product so that it can be accounted for (Arifin, 2012). The development model used in developing this web-based inventory application was adapted from Instructional Media Design (Lee & Owens, 2004) namely the Analysis, Design, Development and Implementation, Evaluation (ADDIE) model. In the ADDIE model, each stage will be interrelated and will be continuous. The stages in the ADDIE model can look like the following picture:

ADDIE stages in this study:

# a) Analysis

In the ADDIE development research model, the first stage is analysis. At this stage, what is done is analysis the problems that occur in the company using the RCA method. At this stage in determining the problem first by conducting preliminary research in the company. Preliminary research can collect data that supports the determination of the root of the problem and at the analysis stage also determines the right solution to be applied in the company. The analysis is also carried out by conducting interviews with interested parties to clearly and in detail the problems faced. After knowing the problems faced by the analysis process, it is continued by making solutions that must be adapted to the conditions that exist in the company.

#### b) Design

The second stage is the design of the solution that has been designed at the analysis stage. In this study, in the design stage, there were several steps taken. The first is data collection. The data collected comes from the marketing division. After the data is collected, identify the needed and not needed to be used as a report called the data cleaning process. The second step is to perform ETL from the data that has been collected. The next step is to create a dashboard design that is tailored to the company's needs.

# c) Development

The third stage is development. At this stage there are several steps taken, the first is the creation of a BPMN to see the reporting process and improve the reporting process that has been carried out by the company. The second stage is data cleaning. At this stage, all the data that has been collected is converted into the same format. Then after the data format is the same, the next process is to transform the data from the excel file to Microsoft Power BI. The fourth step is to create a dashboard that is to the needs of company management. d) Implementation

The fourth stage in the ADDIE model is the implementation of the dashboard that has been designed and built in the previous stage. Implementation is carried out in the company to the ranks of managers and company management. At this stage, the feedback provided by the company will be taken into consideration in improving the resulting dashboard. e) Evaluation

The last stage of ADDIE is an evaluation carried out in response to the feedback that has been given by the company at the implementation stage. The evaluation was carried out to develop the dashboard making it even more feasible to use.

#### **2. Materials and Tools**

# a) Marketing Dashboard

To build good relationships with consumers, companies use customer data as a modern marketing medium. So that customer data can be used properly, the data must be organized and displayed interactively so that it is easy to understand and understand. A marketing dashboard is a tool that can be used to present data in an interactive visualization as a source of assessment about the performance of the marketing division. The dashboard can help to facilitate the analysis and decision-making process. A good dashboard is a dashboard that can display dynamic visualizations with charts, graphs, and plots that can pull data automatically and directly. The marketing dashboard displays sales data analysis in an easy-to-understand graphic form. By looking at the marketing dashboard, companies can easily develop sales strategies (Saragih et al., 2021).

A marketing dashboard is a digital tool that contains complete, accurate, and real-time reporting including analysis, KPIs, and marketing metrics in the form of data visualization. This dashboard is specially created to track and monitor team performance and marketing management. Many features can be displayed in the marketing dashboard, especially sales activities and KPIs. Important features in the marketing dashboard include KPIs to monitor the development of marketing KPIs; contact management to store customer data, and detailed reporting that provides complete, accurate, and easy-to-understand reports. The benefits of a marketing dashboard include monitoring employee performance; activity visibility; data integration; displaying an approach to reaching attractive prospects; enabling marketing planning; automating manual tasks; having an easy-to-understand interface that makes it easy to use, and can be used mobile devices (Fadly et al., 2019).

## b) Business Intelligence

Business Intelligence (BI) is not a product or a system, but an architecture of a series of activities that are integrated into an application as a guide for decision-making and become a database that facilitates enterprise access to business data. BI has attracted the attention of many companies because of its ease of use and the many benefits it provides to enterprises. However, the company's challenge in using BI is related to the business model run by the company. Bi was developed according to the needs of the company (Darudiato et al., 2010).

BI describes the concept or method of how company management improves the quality of business decision-making based on a data-based system. BI is a way to collect, store, organize, summarize data and provide information on the company's business activities both internally and externally that can be easily accessed by company management to assist management in making decisions. In essence, BI is a support system for making decisions based on data (Imelda, 2008).

#### c) Microsoft Power BI

Data is a very valuable asset for companies to understand customers, markets, and company growth. Processing data must be good and correct to be useful in making decisions. To process and present data correctly, you can use Microsoft Power BI software. Microsoft Power BI is a software made by Microsoft that can process data in more detail and present it with interactive data visualizations (Wijaya & Purnamasari, 2020). Three important concepts in Microsoft Power BI are datasets, reports, and dashboards. Datasets are collections of data that are input into the Microsoft Power BI system. Reports are charts or graphs of data generated in a one-page visualization. While the dashboard is an integrated display of various reports that provide data information, analysis, and company description. The advantages of Microsoft Power BI include visually displaying data with interactive charts, maps, and graphs; getting the latest information with dashboards, and accessing data using Microsoft Power BI dashboards and reports at any time.

The components contained in Microsoft Power BI are first power query: self-service extract transform and load (ETL) tools are used to run Excel Add-In to receive, process, and load data

from various sources into excel form. The second component is the power pivot, which is data modeling that makes it easy to calculate in a fast time. The third component is power view which is used to build data visualizations quickly and easily by providing a drag-and-drop interface. The next component is a power map, namely data visualization using threedimensional forms. Furthermore, there is a bi-desktop power component for report writing and interactive visualization display (Akbar et al., 2018).

One of the basic concepts in Microsoft Power BI is a dashboard that displays data and visualizations with easy access and can combine data on one page. Several types of dashboards that can be used include the first strategic dashboard used by company management which contains information on the achievement of company goals and the performance of the entire company that can be used for decision-making. The second type is an operational dashboard that is used to monitor the activities of every part of the company with the data displayed in detail and updated. The third dashboard is a tactical one that is used to measure the results of a company project to see whether it has increased or decreased. Fourth is analytical which is used to look at past data and the results can be used as a reference for decision-making that can be done in the future. The last dashboard is Ad-Hoc, used for short-term and urgent needs.

### **Result and Discussion**

Helping companies of all sizes turn data into insights is the ultimate goal of modern business intelligence and data analysis tools that, in recent years, have become a critical necessity and eliminate guesswork. Reaching the full potential that databases offer, improving performance, and improving business processes through effective BI solutions is not only done by large companies but also medium and small businesses. Every professional in our ruthless digital age has a responsibility to do the best possible data management for his or her region, and by leveraging modern business intelligence solutions, organizations will not only have a complete picture of their data but also have easy access to the various touchpoints needed to success of operational and strategic activities.

Marketing strategy is one of the important aspects that determine the success of the company. The presence of marketing software with a dashboard is needed to advance the marketing division. This is because all sales data and analyses displayed by the marketing dashboard are complete and accurate. The marketing dashboard displays sales data analysis in the form of graphs or easy-to-understand materials. Businesses can easily develop a sales strategy after viewing the monthly marketing report on the dashboard (Pauwels et al., 2009).

A marketing dashboard is a digital tool that contains complete, accurate, and real-time reporting. The report includes analytics, KPIs, and marketing metrics using data visualization. This marketing support application is specially designed for marketing teams and managers to be able to always monitor their performance and correct any deficiencies at any time (Hamzeh et al., 2020). In addition to the marketing dashboard, the marketing application also provides a visually attractive display of marketing metrics and is easy to read and understand by the marketing team. By tracking marketing KPIs over time, teams can work on field data so they can improve their performance.

A marketing dashboard is a concise and detailed compilation of all pertinent data about a company's marketing efforts. In the past, companies had to collect this information by hand, but now all useful information can be entered on a single computer page. Pages containing a marketing dashboard can also include links that can show users all data about a particular marketing area. All this information about past performance would ideally show marketers how to continue marketing campaigns in the future (Clark, 2021).

One of the most difficult problems marketers face is how to decipher all the information provided to them by Cararn technology. Whether this information comes from customer surveys or is driven by more sophisticated computer systems designed to assess how well a marketing campaign is achieving its objectives, it can all be overwhelming. Deciding which information is important and which is relatively trivial can make the difference between efficient and wasteful marketing. Creating a marketing dashboard is probably the best way to solve this problem (Bertschinger & Pfante, 2020). It is important to understand that there are many ways for a company to build a marketing dashboard. Doing so may take a lot of trial and error until a company establishes a formula that works for them. done clearly and concisely with a design that is easy to use and understand.

The marketing dashboard structure usually includes a main page that provides all the most relevant information. This data can include the results of previous campaigns in terms of return on investment from sales of advertised products. It can also include customer-based data such as brand recognition or customer satisfaction levels with efforts in certain marketing.

From this main page, the marketing dashboard can be broken down into many smaller areas that allow closer inspection and study. For example, one link could lead to a page showing the effectiveness of television ads run by the company compared to radio or print ads. Another might be to demonstrate the efficiency of the company in its marketing efforts. The basic structure should allow the dashboard main page to display marketing data highlights, while links provide a more complete picture of all marketing areas.

The creation of the Power BI dashboard for the first step is the ETL process. At this stage, accounting collects all data from the marketing division for sorting and grouping the data. Data that does not play an important role in reporting to company management is not included. This ETL process is important because the results of data processing in this process will be a guide for company management to make decisions for the continuity of the company's operations. In this study, the data obtained are in the form of sales and stock.

For sales data provided by the marketing division in the form of a daily sales recap for one month. Sales data includes sales of hand-rolled kretek cigarettes and machine-made kretek cigarettes. The next step in sorting sales data is a monthly sales recapitulation for the sales data that has been collected. Sales are recorded monthly every year for several years to see how the company is progressing in tabular data. This is intended to facilitate the dashboard creation process.

After the process of sorting data from the company, the next step is the ETL process using the default software from Microsoft Power BI, namely the power query editor. The power query editor is used to check again whether the data that has been transformed to Microsoft Power BI can be used directly or must be edited first. Before the data is loaded into Microsoft Power BI, you must first clean the data. Cleaning data is useful for sorting out data that is not used for visualization and equating it with the data structure that Microsoft Power BI wants in creating data visualizations.

After cleaning the data, it can be transformed and loaded in Microsoft Power BI. If the data is still deemed inappropriate before being visualized, it can be corrected in the power query editor. The next step after the data loading process is to create a data visualization so that it becomes a dashboard that can be used as a guide for decision-making.

For the Microsoft Power BI framework, the first is to connect data, transform data, visualize data, and publish dashboards. The first process is to connect data, where this process as explained earlier that Microsoft Power BI can connect more than 135 data sources, one of which is from Microsoft Excel. The data obtained from the company is in the form of an excel file so that that data can be directly connected to the Microsoft Power BI desktop.

The second process is transforming data. The Query Editor built into Microsoft Power BI is used to modify or edit data files before they are loaded into Microsoft Power BI. The Query Editor plays the role of an intermediate data holder where it can modify data by selecting rows and columns, splitting rows and columns, rotating and dropping columns, etc. Changes made by the Query Editor in Microsoft Power BI are not reflected in the actual data set. After pre-processing the data and converting it into the required format, it can then load the data into Microsoft Power BI. The third process is data visualization. It is in this process that the dashboard is made.

After going through the data cleaning process, connecting the data to Microsoft Power BI, transforming the data than processing it in the query editor, the data is ready to be visualized with various graphs or charts interactively. To create a dashboard using Microsoft Power BI desktop with an initial view like the picture.

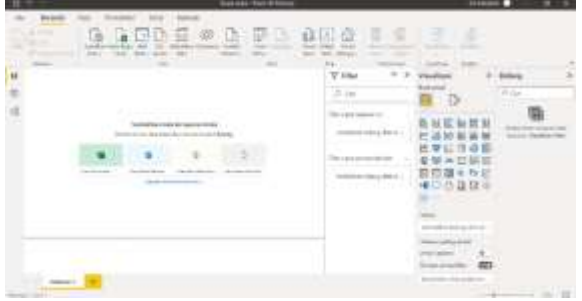

Figure 1. Microsoft Power BI desktop initial interface

The marketing dashboard includes sales, turnover, and stock turnover data. For the dashboard, the first page describes the overall development of sales by quantity. On the marketing dashboard on the first page, you can filter by year to find out the progress of sales every month and you can see the pie chart for each brand.

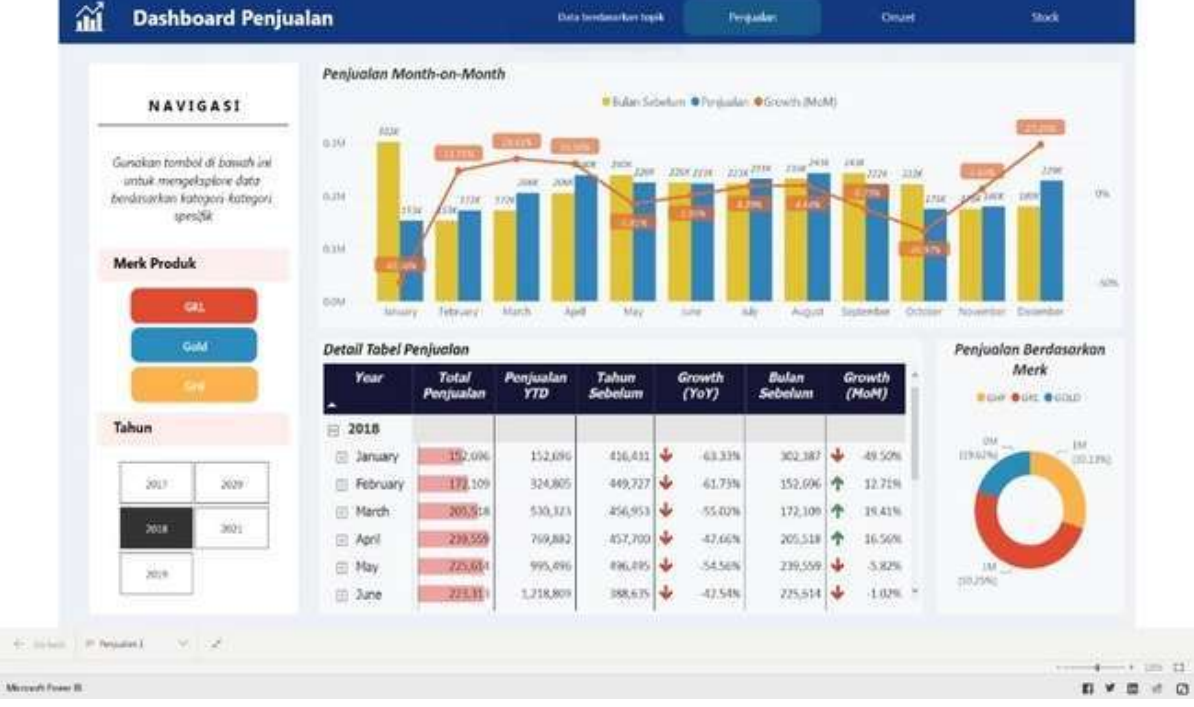

Figure 2. Dashboard Marketing For Sales

To filter each brand, it is used to view sales based on the type of sales, namely dropping (DP) for large-scale sales and canvas (KV) for small-scale sales. On the dashboard for each brand, you can see a sales table for each type of sale and a pie chart for that sale.

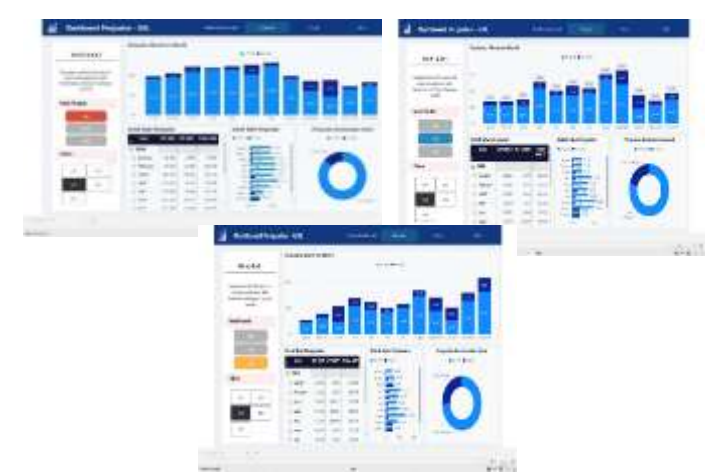

Figure 3. Dashboard For Sales Type

The next dashboard is the dashboard for turnover. The turnover dashboard can be filtered for each year, and you can see the development of monthly turnover. Turnover is the value of sales. For product brands filter turnover by type of sales from each brand.

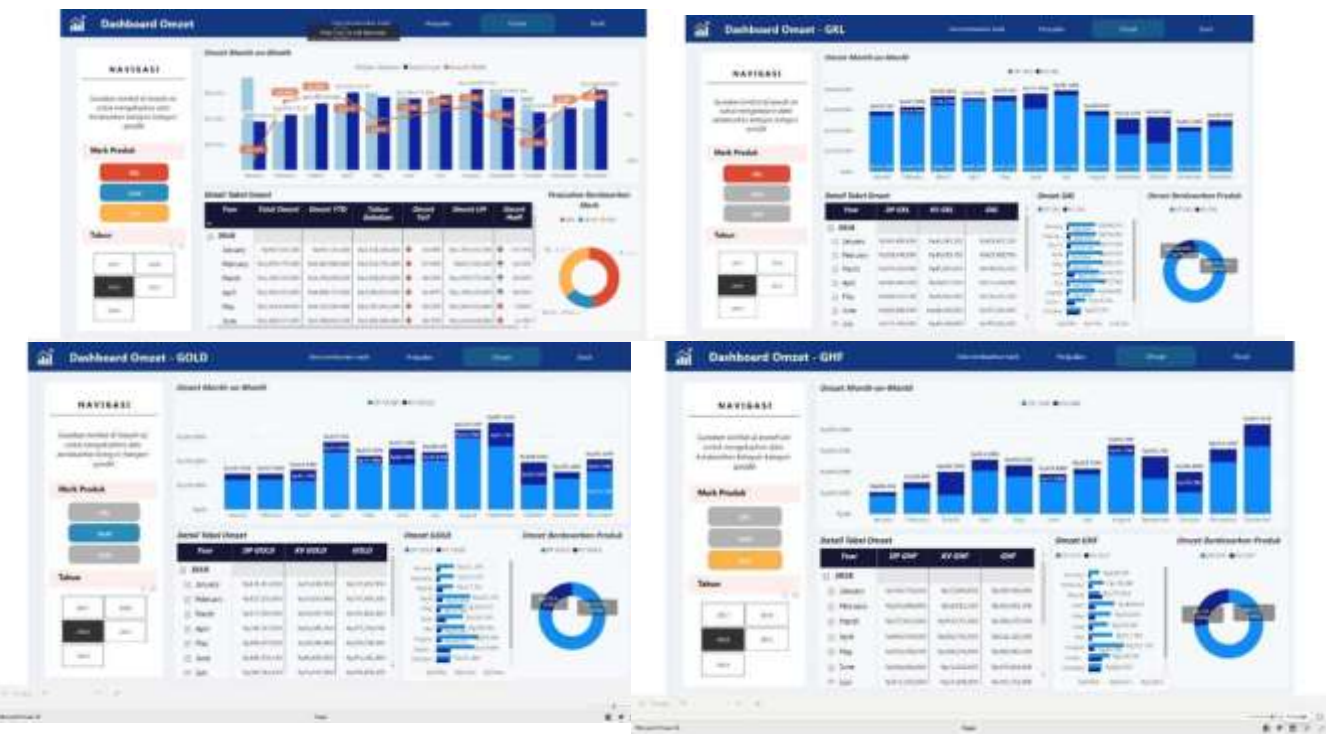

#### Figure 4. Dashboard For Sales Turnover

The last dashboard is the dashboard for stock which consists of monthly shipments for each brand, sales, returns, and bad stock. In the stock data set, you can see the percentage of goods returned from the market to sales and also the percentage of bad stock from returns.

| <b>NAVIGASI</b>                                           |                           |                                   | Stock Pengiriman Month-on-Month |                             |                       |                     |                                |                               |                              |         |
|-----------------------------------------------------------|---------------------------|-----------------------------------|---------------------------------|-----------------------------|-----------------------|---------------------|--------------------------------|-------------------------------|------------------------------|---------|
|                                                           | 75,595<br>stac            | MEREK . GHF OCKL @GOCD @PENJUALAN |                                 |                             |                       |                     |                                |                               |                              | 3500    |
| Gunakon tombol di bawah ini                               | <b>CENT</b><br>1506       |                                   |                                 |                             |                       |                     |                                |                               |                              | 1500    |
| untuk mempeksplore data<br>berdasarkan kategori kategori. | War                       |                                   |                                 |                             |                       |                     |                                |                               |                              |         |
| spesifik.                                                 | 100K                      |                                   | 444                             |                             | ASK.                  | ETH                 | 934                            | <b>RIN</b>                    |                              | MAX     |
| Merk Produk                                               | to:<br>inc.               |                                   |                                 |                             |                       |                     |                                |                               | <b>ANC</b>                   | $300$   |
|                                                           | 08                        |                                   |                                 |                             | 108                   | <b>TOY</b>          | <b>EIK</b>                     |                               | 10                           | $^{16}$ |
| Select all<br>cici                                        | <b>MAILEE'S</b>           | March-<br>February                | April                           | Max                         | <b>Table</b><br>3,810 | August              | Separature                     | October<br>Nissantino         | Oscentive                    |         |
| call<br>GOLD.                                             | <b>Detail Tabel Stock</b> |                                   |                                 |                             |                       |                     |                                |                               |                              |         |
|                                                           | <b>Your</b><br><b>GHF</b> | Saldo Awal<br>13,000              | <b>Perepitionals</b><br>75,000  | <b>Pestimatas</b><br>63,066 | <b>Return</b><br>22   | Return (%)<br>0.03% | <b>Bad Stock</b><br>$2\bar{2}$ | <b>Bad Stock (96)</b><br>100% | <b>Sakin Aktor</b><br>24,914 |         |
| Tahun                                                     | GKL                       | $\circ$                           | 60,000                          | 60,000                      | 1                     | 0.00%               |                                | 100%                          | o                            |         |
|                                                           | GOLD                      | 22,889                            | o                               | 22,889                      | 3.                    | 0.01%               |                                | 100%                          | o                            |         |
| 2020<br>241                                               | February                  | 24,914                            | $\circ$                         | 11,294                      | 45                    | 0.40%               | 45                             | 100%                          | 13,620                       |         |
|                                                           | GIF                       | 24,914                            | ol                              | 11.294                      | 36                    | 0.32%               | 36                             | 100%                          | 13,620                       |         |
|                                                           | GKL                       | o                                 | $\circ$                         | $\circ$                     | 9                     | 0.00%               | $9$                            | 100%                          | <b>O</b>                     |         |
| Stop<br>3001                                              |                           | à                                 | ö                               | ۰                           | O.                    | 0.00%               | Ö                              | $O\%$                         | o                            |         |
| 2019                                                      | GOLD                      |                                   |                                 |                             |                       |                     |                                |                               |                              |         |

Figure 5. Dashboard For Stock

Based on the implementation of PR. Gagak Hitam for the data visualization dashboard that has been generated, the marketing division's response to this dashboard is very responsive. This dashboard is considered effective and efficient according to the manager when compared to reading reports in the form of printouts in the form of tables that have been reported by the administrative staff. The information that will be conveyed to the company's management is also more focused and conceptualized regarding marketing

 $\overline{u}$ 

performance. Reading a tabular report from Microsoft Excel results requires a relatively long time to understand and know the latest developments and conditions presented in the report. Meanwhile, reports in the form of a dashboard can clearly describe conditions in realtime. By looking at the development of sales and stock turnover, it can be used as an early warning to decide on policies in marketing.

# **Conclusion**

The visualization design is made using Microsoft Power BI to make the visualization more interactive and can provide attractive and easy-to-understand information to company management. Visualization can be tailored to the needs of the company with various themes that can be applied in data visualization. An interesting and on-focus theme can make it easier for management to find the main points of the problem for which decisions and policies will be made.

The implementation of the Microsoft Power BI dashboard visualization provides a new understanding for the marketing division to present and provide accurate, relevant, and realtime information to company management. The resulting data visualization dashboard provides new knowledge for companies, especially administrative staff as report makers.

# **References**

Akbar, R., Rasyiddah, D., Anrisya, M., Julyazti, N. F., & Syaputri, S. (2018). Penerapan Aplikasi Power Business Intelligence Dalam Menganalisis Prioritas Pekerjaan di Indonesia. *Jurnal Edukasi Dan Penelitian Informatika (JEPIN)*, *4*(1), 54. https://doi.org/10.26418/jp.v4i1.25497

Arifin, Z. (2012). *Penelitian Pendidikan Metode dan Paradigma Baru*. Remaja Rosda Karya.

- Bertschinger, N., & Pfante, O. (2020). Early Warning Signs of Financial Market Turmoils. *Journal of Risk and Financial Management*, *13*(12), 301. https://doi.org/10.3390/jrfm13120301
- Chayani, N. G., Ramdani, F., & Purnomo, W. (2021). Pengembangan Dashboard Laporan Penjualan dan Segmentasi Pasar Komoditi Pupuk Pestisida di PT . Perusahaan Perdagangan Indonesia ( Persero ) Cabang Malang. *Jurnal Pengembangan Teknologi Informasi Dan Ilmu Komputer*, *5*(5), 1765–1772.
- Clark, B. (2021). Marketing dashboards, resource allocation and performance. *European Journal of Marketing*, *55*(1), 247–270. https://doi.org/10.1108/EJM-03-2019-0300
- Darudiato, S., Santoso, S. W., & Wiguna, S. (2010). *BUSINESS INTELLIGENCE : KONSEP DAN METODE Keunikan Business Intelligence Kategori Business Intelligence Manfaat Business Intelligence*. *9*, 63–67.
- Dewi, F., Alam, E. N., & Andreswari, R. (2021). *Penerapan Modul Dashboard Marketing untuk Mendukung Penerapan Digital Marketing pada UMKM Marketing Dashboard Module for Supporting the Implementation of Digital Marketing in MSMEs*. *8*.
- Fadly, U. H., Pradana, F., & Santoso, N. (2019). Pembangunan Aplikasi Dashboard Untuk

Analisa Efektivitas Marketing Online Berbasis Website (Studi Kasus: Digital Marketing Malang). *Jurnal Pengembangan Teknologi Informasi Dan Ilmu Komputer*, *3*(6), 5460– 5469. http://j-ptiik.ub.ac.id/index.php/j-ptiik/article/view/5491%0Ahttp://jptiik.ub.ac.id/index.php/j-ptiik/article/download/5491/2592

- Habibi, R. (2020). DOI: 10.2478/fiqf 2020 0026. *Financial Internet Quarterly*, *16*(4), 35–41. https://doi.org/10.2478/fiqf-2020-0026
- Hamzeh, F., Ezzeddine, A., Shehab, L., Khalife, S., El-Samad, G., & Emdanat, S. (2020). Early Warning Dashboard for Advanced Construction Planning Metrics. *Construction Research Congress 2020: Project Management and Controls, Materials, and Contracts - Selected Papers from the Construction Research Congress 2020*, *March*, 67–75. https://doi.org/10.1061/9780784482889.008
- Imelda. (2008). Businnes Intelligence. *Bisnis Intelligence*, *11*(Bisnis Intellijen), 111–122.
- Lee, W. W., & Owens, D. L. (2004). *Multimedia-Based Instructional Design:* Pfeiffer.
- Nugroho, J. C., Wijaya, I. N. Y. A., & Redioka, A. A. N. (2021). *Penerapan Aplikasi Business Intelligence Pada Manajemen Report Guna Menunjang*. *10*(2), 335–346.
- Pauwels, K., Ambler, T., Clark, B. H., LaPointe, P., Reibstein, D., Skiera, B., Wierenga, B., & Wiesel, T. (2009). Dashboards as a service: Why, what, how, and what research is needed? *Journal of Service Research*, *12*(2), 175–189. https://doi.org/10.1177/1094670509344213
- Putra, F. M., & Sari, R. (2016a). Aplikasi Business Intelligence Dashboard sebagai Alat Monitoring dan Bahan Pengambilan Keputusan Sales and Account Receivable. *Jurnal Multinetics*, *2*(1), 35–42.
- Putra, F. M., & Sari, R. (2016b). Aplikasi Business Intelligence Dashboard sebagai Alat Monitoring dan Bahan Pengambilan Keputusan Sales and Account Receivable. *Multinetics*, *2*(1), 35. https://doi.org/10.32722/multinetics.vol2.no.1.2016.pp.35-42
- Saragih, E. H., Bayupati, I. P. A., & Putri, G. A. A. (2021). Pengembangan Business Intelligence Dashboard untuk Monitoring Aktivitas Pariwisata (Studi Kasus: Dinas Pariwisata Provinsi Bali). *Jurnal Teknologi Informasi Dan Ilmu Komputer*, *8*(6), 1159. https://doi.org/10.25126/jtiik.2021863755
- Wijaya, C., & Purnamasari, S. D. (2020). Dashboard Business Intelligenceuntukmendukung Strategi Pemasaran Vitamin Karet Dan Sawit. *Bina Darma Conference on Computer Science*, *2*(4), 393–399.